# HP Financial Planning and Analysis

For the Windows ® operating systems

Software Version: 9.11

<span id="page-0-0"></span>Release Notes

Document Release Date: April 2011 Software Release Date: January 2011

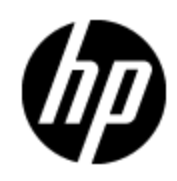

# **Legal Notices**

### **Warranty**

The only warranties for HP products and services are set forth in the express warranty statements accompanying such products and services. Nothing herein should be construed as constituting an additional warranty. HP shall not be liable for technical or editorial errors or omissions contained herein.

The information contained herein is subject to change without notice.

### **Restricted Rights Legend**

Confidential computer software. Valid license from HP required for possession, use or copying. Consistent with FAR 12.211 and 12.212, Commercial Computer Software, Computer Software Documentation, and Technical Data for Commercial Items are licensed to the U.S. Government under vendor's standard commercial license.

### **Copyright Notice**

© Copyright 2007 - 2011 Hewlett-Packard Development Company, L.P.

### **Trademark Notices**

Adobe™ is a trademark of Adobe Systems Incorporated.

Microsoft® and Windows® are U.S. registered trademarks of Microsoft Corporation.

### **Acknowledgements**

This product includes ANTLR 3 software, which is Copyright © 2003–2008, Terence Parr All rights reserved. [\(www.antlr.org/\)](http://www.antlr.org/)

This product includes software developed by the Apache Software Foundation. [\(www.apache.org/\)](http://www.apache.org/)

This product includes software developed by the OpenSymphony Group. [\(opensymphony.com/\)](http://www.opensymphony.com/)

This product includes Sentry Spelling-Checker Engine, which is Copyright © 2000 Wintertree Software Inc. [\(www.wintertree-software.com\)](http://www.wintertree-software.com/dev/ssce/java/)

# <span id="page-2-0"></span>**Contents**

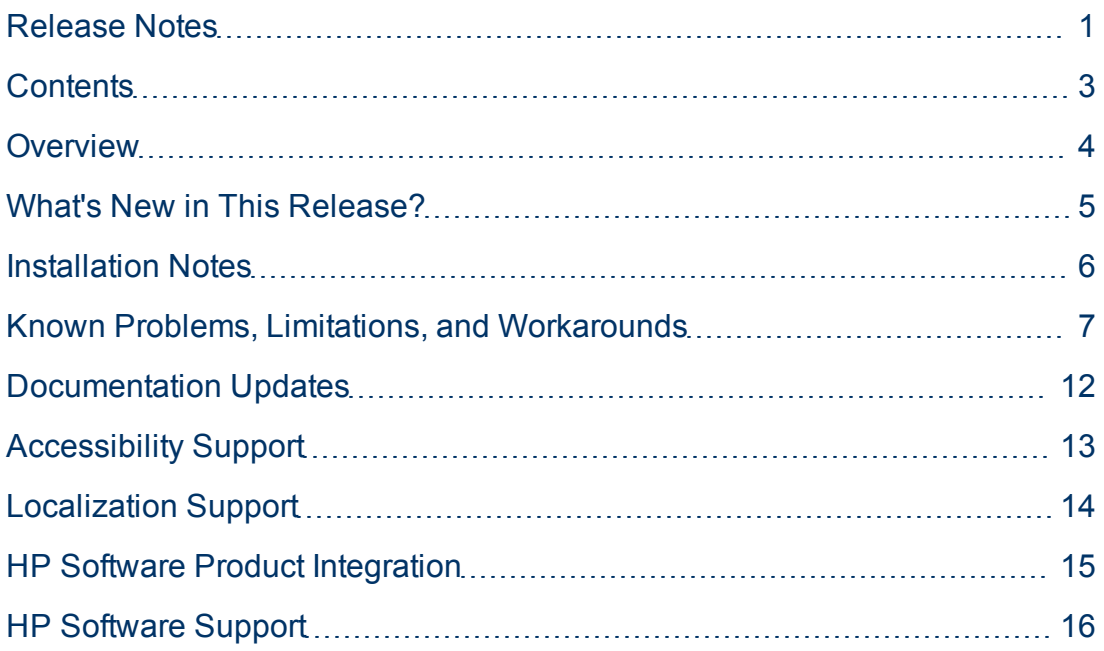

### <span id="page-3-0"></span>**Overview**

This document is an overview of the changes made to HP Financial Planning and Analysis (FPA). It contains important information that is not included in books or Help. You can find information about the following in this document:

["What's](#page-4-0) [New](#page-4-0) [in](#page-4-0) [This](#page-4-0) [Release?"](#page-4-0) [\(on](#page-4-0) [page](#page-4-0) [5\)](#page-4-0)

["Installation](#page-5-0) [Notes"](#page-5-0) [\(on](#page-5-0) [page](#page-5-0) [6\)](#page-5-0)

["Known](#page-6-0) [Problems,](#page-6-0) [Limitations,](#page-6-0) [and](#page-6-0) [Workarounds"](#page-6-0) [\(on](#page-6-0) [page](#page-6-0) [7\)](#page-6-0)

["Documentation](#page-11-0) [Updates"](#page-11-0) [\(on](#page-11-0) [page](#page-11-0) [12\)](#page-11-0)

["Accessibility](#page-12-0) [Support"](#page-12-0) [\(on](#page-12-0) [page](#page-12-0) [13\)](#page-12-0)

["Localization](#page-13-0) [Support"](#page-13-0) [\(on](#page-13-0) [page](#page-13-0) [14\)](#page-13-0)

["HP Software](#page-14-0) [Product](#page-14-0) [Integration"](#page-14-0) [\(on](#page-14-0) [page](#page-14-0) [15\)](#page-14-0)

["HP Software](#page-15-0) [Support"](#page-15-0) [\(on](#page-15-0) [page](#page-15-0) [16\)](#page-15-0)

### <span id="page-4-0"></span>**What's New in This Release?**

HP Financial Planning and Analysis (FPA) 9.11 is a minor minor release that provides support for loading data from an alternate source into the FPA data warehouse.

# <span id="page-5-0"></span>**Installation Notes**

You must install Financial Planning & Analysis 9.11 on a successful implementation of FPA 9.10. If you have not previously installed FPA 9.10, follow the instructions that are documented in the *HP Financial Planning & Analysis Installation and Configuration Guide* provided in PDF (.pdf) format on the [HP](http://h20230.www2.hp.com/selfsolve/manuals) [Software](http://h20230.www2.hp.com/selfsolve/manuals) [Product](http://h20230.www2.hp.com/selfsolve/manuals) [Manuals](http://h20230.www2.hp.com/selfsolve/manuals) web site. This site requires that you register as an HP Passport user and sign in. To register for an HP Passport ID, go to: [HP](http://h20229.www2.hp.com/passport-registration.html) [Passport](http://h20229.www2.hp.com/passport-registration.html) [Registration](http://h20229.www2.hp.com/passport-registration.html).

Instructions for installing FPA 9.11 are available in the *HP FPA 9.11 Installation and Configuration Guide*. You can find this guide in the Documentation folder in the FPA 9.11 .zip file. Install FPA 9.11 on top of FPA 9.10. Your FPA 9.10 system should be installed and configured, but you should not complete the initialization or run the extract, transform, and load (ETL) process until you have followed the instructions in the *HP FPA 9.11 Installation and Configuration Guide* to install and configure FPA 9.11.

#### **Support Matrix**

You can find the Support Matrix for this product that lists all software and hardware requirements at this location: [HP](http://h20230.www2.hp.com/sc/support_matrices.jsp) [Support](http://h20230.www2.hp.com/sc/support_matrices.jsp) [matrices](http://h20230.www2.hp.com/sc/support_matrices.jsp).

**Note:** Most of the support areas require that you register as an HP Passport user and sign in. Many also require an active support contract. To find more information about support access levels, go to: [Access](http://support.openview.hp.com/access_level.jsp) [levels](http://support.openview.hp.com/access_level.jsp).

### <span id="page-6-0"></span>**Known Problems, Limitations, and Workarounds**

HP makes hotfix and fix pack releases available to address defects and other software problems. Contact HP Support for the available post-release fix packs that you should apply before you implement a production environment. For more information about the HP Software Support Online website, see [HP Software](#page-15-0) [Support](#page-15-0).

This release contains certain unresolved problems and limitations, identified by a tracking number.

#### **117352: Data Service Management Console displays an erroneous warning after a successful Upstream ETL run.**

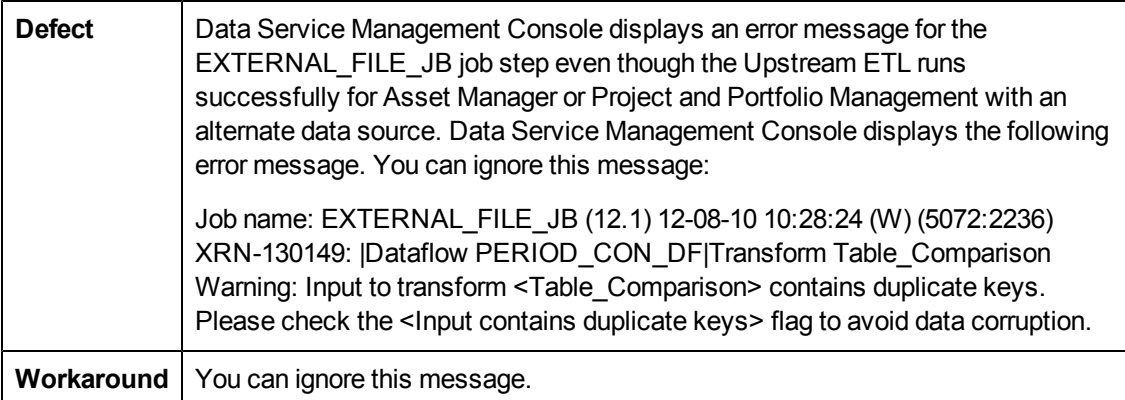

#### **117993: The Alternate Source ETL process for the ALTSRC\_PROGRAM.xls file does not support updates or deletes.**

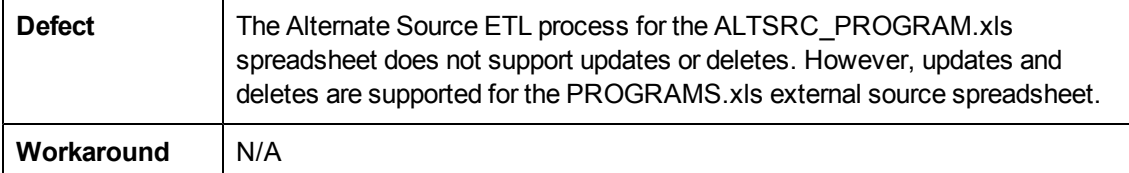

#### **118151: The length of the BUSINESS\_KEY column gets truncated during ETL.**

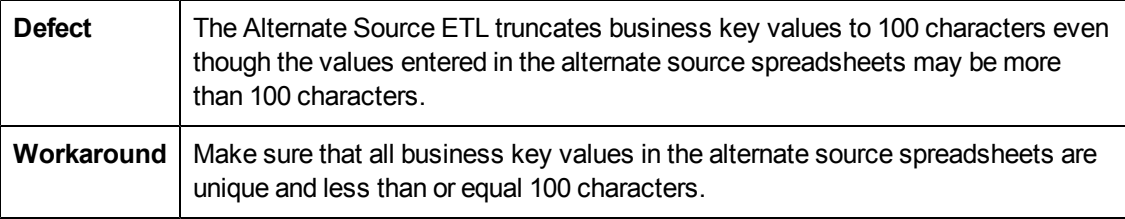

#### **119274: The MS\_CON ETL job fails when processing the CFGITEM workflow for Asset Manager data.**

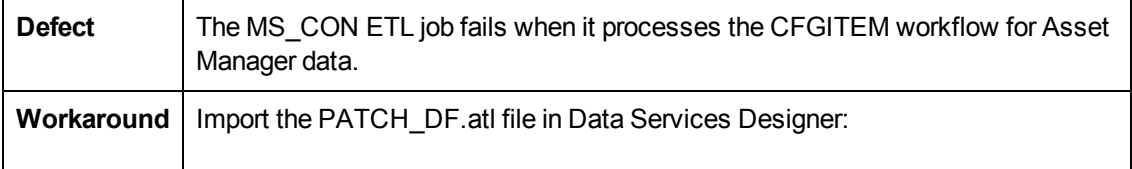

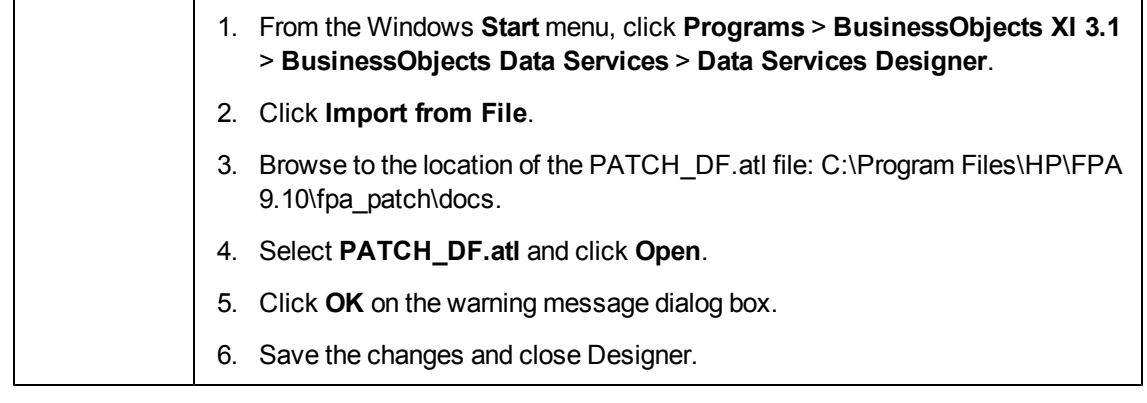

#### **121251: The Alternate Source ETL process does not populate the Actual Cost and Planned Cost Fact tables if the Customer Name column is populated in the Alternate Source Fact spreadsheets.**

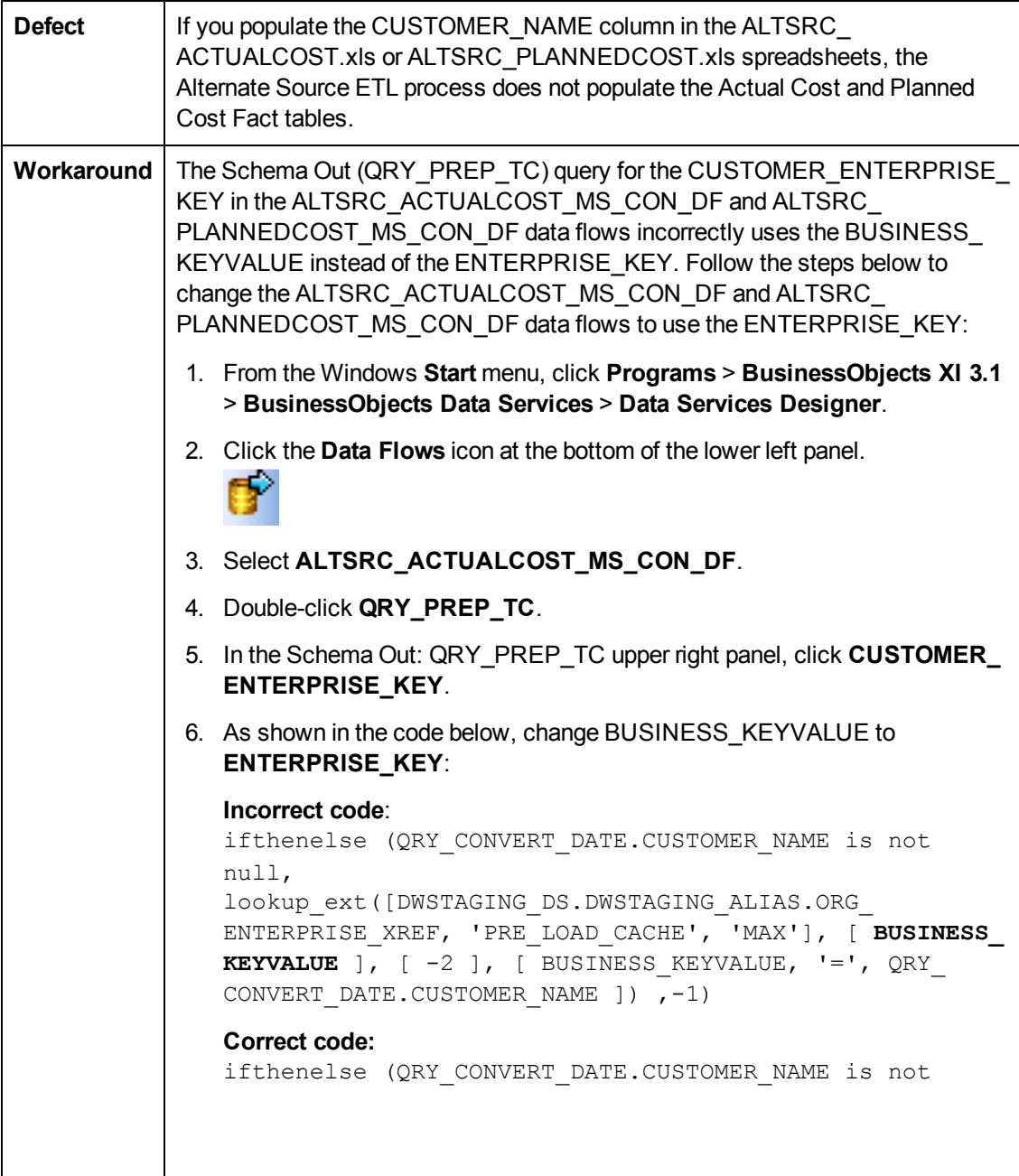

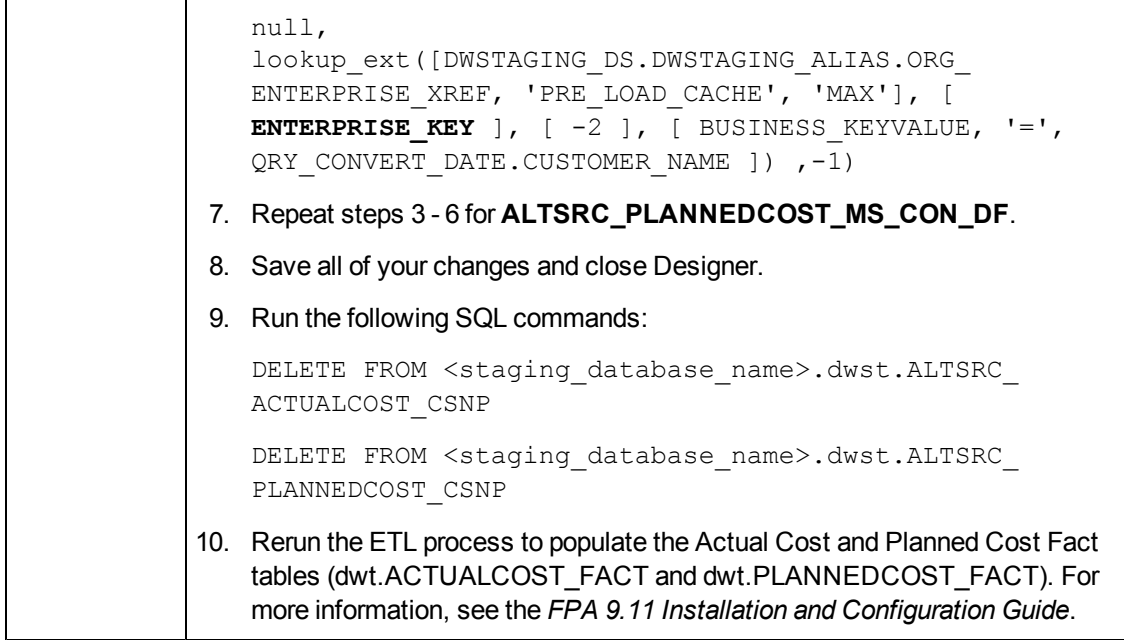

**121498: If an itafpaqry login error occurs when you refresh Web intelligence (Webi) reports, it indicates that the itafpaqry connection information in the IT Financial Analysis universe is incorrect. This errors occurs in some cases when an alternate source is the only data source in an FPA 9.10 installation.**

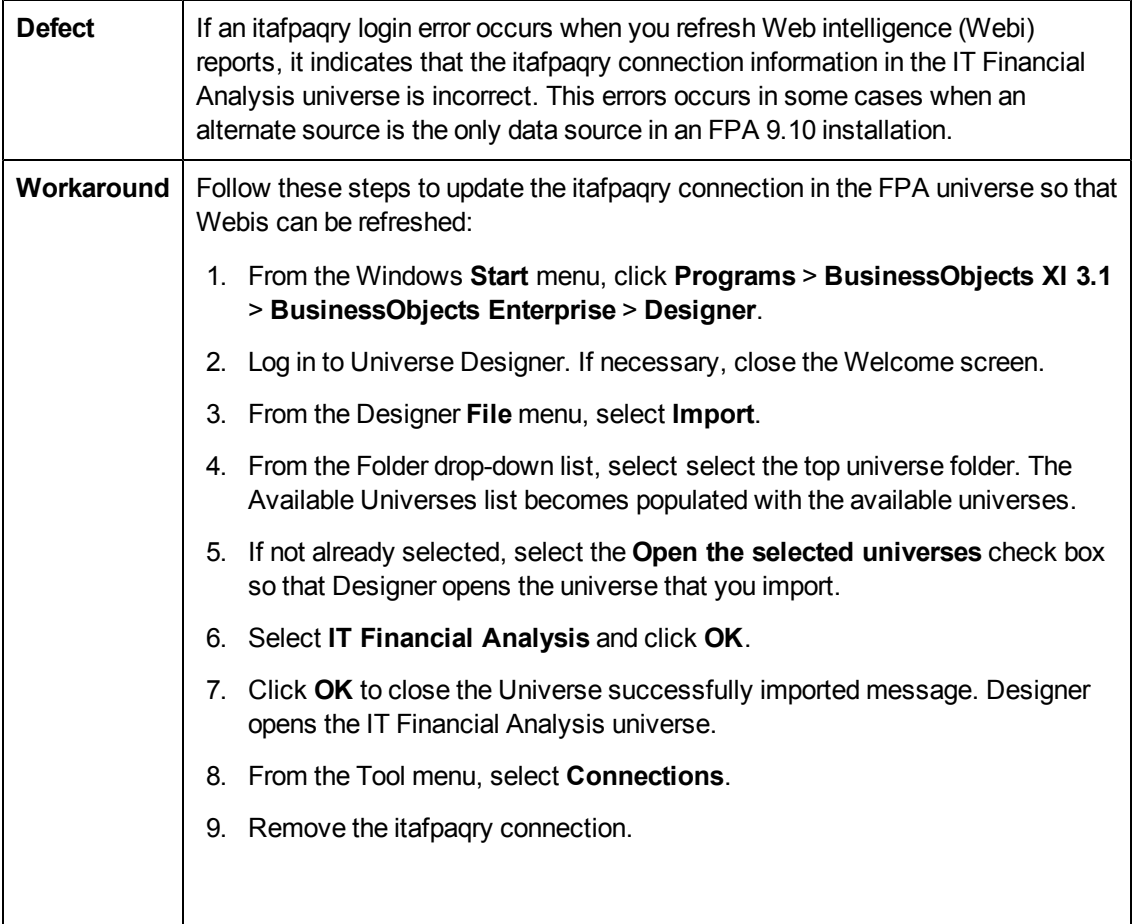

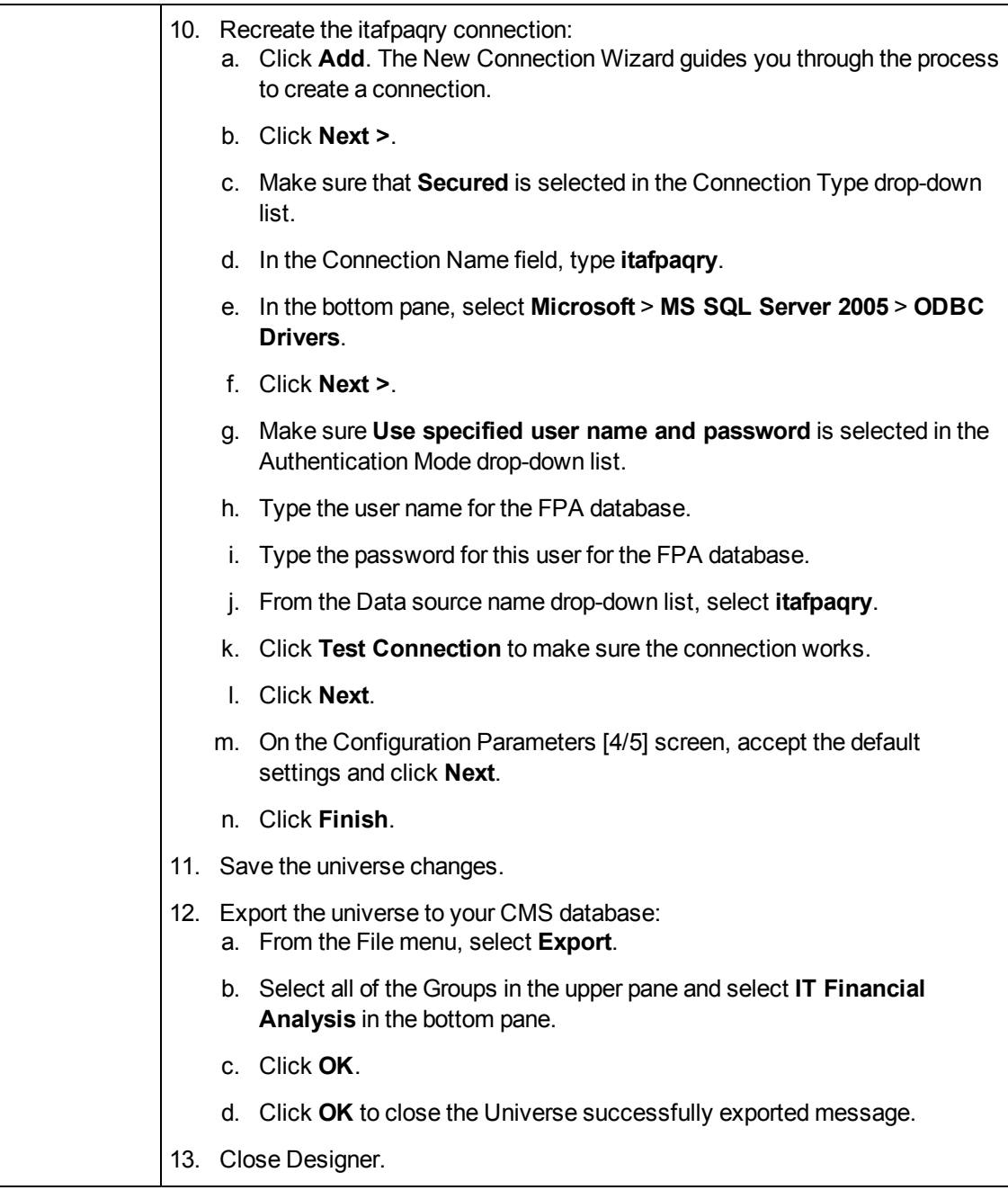

#### **121499: There are two errors in the description for the CUSTOMER\_NAME column on the Instructions tab in the Planned Cost alternate source spreadsheet.**

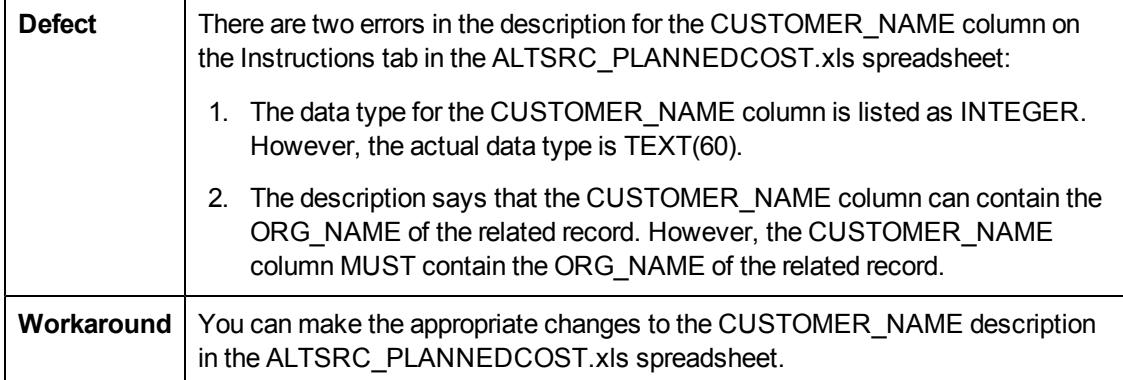

### <span id="page-11-0"></span>**Documentation Updates**

The title page of this document contains the following identifying information:

- Software Version number, which indicates the software version.
- Document Release Date, which changes each time the document is updated.
- Software Release Date, which indicates the release date of this version of the software.

To check for recent updates or to verify that you are using the most recent edition of a document, go to:

#### **http://h20230.www2.hp.com/selfsolve/manuals**

This site requires that you register for an HP Passport and sign in. To register for an HP Passport ID, go to:

#### **http://h20229.www2.hp.com/passport-registration.html**

Or click the **New users - please register** link on the HP Passport login page.

You will also receive updated or new editions if you subscribe to the appropriate product support service. Contact your HP sales representative for details.

To retrieve a document, select the:

- 1. **Product** name.
- 2. **Product version**.
- 3. **Operating system**.
- 4. Optional. **Enter keyword(s) or phrases**.
- 5. Click **Search**.

You must have Adobe Reader installed to view files in PDF format (\*.pdf). To download Adobe Reader, go to the [Adobe](http://www.adobe.com/) web site.

# <span id="page-12-0"></span>**Accessibility Support**

Hewlett-Packard is committed to providing products and services, including enterprise software products that are accessible to users with disabilities. As part of that commitment, HP uses the Voluntary Product Accessibility Template (VPAT) to describe the conformance of our products to Section 508 standards, and help Federal Agencies comply with Section 508.

We are continuing to develop the HP BTO Software suite for usability, functionality, compatibility with third-party assistive technology software and conformance with international accessibility standards as well as Section 508.

Although Hewlett-Packard is committed to delivering products that are accessible and conform to Section 508 standards, HP will take all practical steps to ensure that future releases conform to Section 508 standards. Conformance to Section 508 standards by HP Financial Planning & Analysis is also dependent upon a third-party technology that today does not conform in some areas. Hewlett-Packard is working with our third-party vendor and internal development to resolve currently identified conformance issues.

For more information, see [www.hp.com/accessibility](http://www.hp.com/accessibility).

#### **Accessible Documentation**

You can request accessible electronic manuals for this product at: [HP](http://h20230.www2.hp.com/selfsolve/manuals) [Software](http://h20230.www2.hp.com/selfsolve/manuals) [Product](http://h20230.www2.hp.com/selfsolve/manuals) [Manuals](http://h20230.www2.hp.com/selfsolve/manuals)

- 1. Select your search criteria for the product and click **Search**.
- 2. Click **Provide feedback on these search results** near the bottom of the page.
- 3. Specify the product name, product version, operating system, and document names, and indicate that you would like to obtain them in fully accessible form.
- 4. Click **Send Feedback**.

#### **Configuring HP Financial Planning & Analysis Accessibility**

Browser options in Microsoft Internet Explorer enable you to increase your viewing experience.

To activate accessibility support, perform the following actions:

- 1. From Internet Explorer, click **Tools > Internet Options**.
- 2. On the **General** tab, click **Accessibility**.
- 3. Select your formatting preferences and click **OK**.

To change the text size:

- 1. From Internet Explorer, click **View > Text Size**.
- 2. Select your text size preference.

# <span id="page-13-0"></span>**Localization Support**

Localization adapts the Financial Planning and Analysis application software for your region or your country by translating all visible text into a local language. HP currently supplies Financial Planning and Analysis localized software and documentation for English.

# <span id="page-14-0"></span>**HP Software Product Integration**

Financial Planning and Analysis integrates with these HP Software products:

- Asset Manager
- Project and Portfolio Management

### <span id="page-15-0"></span>**HP Software Support**

Visit the HP Software Support Online web site at:

#### **http://www.hp.com/go/hpsoftwaresupport**

This web site provides contact information and details about the products, services, and support that HP Software offers.

HP Software online support provides customer self-solve capabilities. It provides a fast and efficient way to access interactive technical support tools needed to manage your business. As a valued support customer, you can benefit by using the support web site to:

- Search for knowledge documents of interest
- Submit and track support cases and enhancement requests
- Download software patches
- Manage support contracts
- Look up HP support contacts
- Review information about available services
- Enter into discussions with other software customers
- Research and register for software training

Most of the support areas require that you register as an HP Passport user and sign in. Many also require a support contract. To register for an HP Passport ID, go to:

#### **http://h20229.www2.hp.com/passport-registration.html**

To find more information about access levels, go to:

#### **http://h20230.www2.hp.com/new\_access\_levels.jsp**